**Haupt- und Finanzausschuss**

# **B E K A N N T M A C H U N G**

zur 8. Sitzung des Haupt- und Finanzausschusses am Dienstag, 22.12.2020, 18:30 Uhr im Großen Sitzungssaal des Rathauses der Stadt Musterstadt

# **Tagesordnung**

#### **ÖFFENTLICHER TEIL**

- 1. Genehmigung der Niederschrift der letzten Sitzung vom 24.11.2020
- 2. Mitteilungen des Bürgermeisters
- 3. Hundesteuersatzung
- 4. Straßenendausbau Grundheider Straße Vorstellung der Entwurfsplanung (Straßenendausbaukonzept)
- 5. Anträge/Anfragen
- 6. Mitteilungen

Bielefeld, 07.12.2020

Der Bürgermeister

**Haupt- und Finanzausschuss**

# ÖFFENTLICHE NIEDERSCHRIFT

der 8. Sitzung des Haupt- und Finanzausschusses am Dienstag, 22.12.2020, 18:30 Uhr bis 19:00 Uhr im Großen Sitzungssaal des Rathauses der Stadt Musterstadt

### **Anwesenheiten**

Vorsitz: Bürgermeister Lothar Doblies

#### Anwesend:

Dr. Ralf Albers (SPD) Ralph Albersmann (SPD) Tobias App (CDU) Johannes Fischer (GRÜNE) Erika Charlotte Fisching (GRÜNE) Susanne Friedmann (CDU) Elisabeth Hempel (GRÜNE) Lina Himmel (GRÜNE) Prof. Dr. Michael Kuhfuss (GRÜNE) Dr. Martina Lauf (GRÜNE) Daniel Nagel (SPD) Hermann Pentalski (GRÜNE) Claudius Petersen (SPD) Bernd-Paul Ritschfeld (FDP) Anton Zumbansen (CDU) Klaus Seckinger

#### Entschuldigt fehlten:

Von der Verwaltung waren anwesend: Franz Meier (Schriftführer)

## **Tagesordnung**

#### **ÖFFENTLICHER TEIL**

- 1. Genehmigung der Niederschrift der letzten Sitzung vom 24.11.2020
- 2. Mitteilungen des Bürgermeisters
- 3. Hundesteuersatzung 2020 [\(VL-8/2020\)](https://www.ratsinfomanagement.net/sdnetrim/UGhVM0hpd2NXNFdFcExjZa-wJgyrLZrRI7-mbbEgGs-SvLYKVxnC34UxvXcOXyfp/Beschlussvorlage-VL-8-2020.pdf)
- 4. Straßenendausbau Grundheider Straße Vorstellung der Entwurfsplanung (Straßenendausbaukonzept)
- 5. Anträge/Anfragen
- 6. Mitteilungen

[\(VL-43/2020\)](https://www.ratsinfomanagement.net/sdnetrim/UGhVM0hpd2NXNFdFcExjZcOhmwmeAqtKVDeyCSUeHpHRJOXtLnGKk3zO0TVd_rrH/Beschlussvorlage-VL-43-2020.pdf)

## **Sitzungsverlauf**

Ausschussvorsitzender Lothar Doblies eröffnet die Sitzung des Haupt- und Finanzausschusses um 18:30 Uhr und stellt fest, dass die Einladung form- und fristgerecht erfolgt und der Ausschuss beschlussfähig ist.

#### **ÖFFENTLICHER TEIL**

#### **1. Genehmigung der Niederschrift der letzten Sitzung vom 24.11.2020**

Die Niederschrift der letzten Sitzung wurde einstimmig zur Kenntnis genommen. Einzelne Stellungnahmen wurden nicht vorgetragen.

#### **2. Mitteilungen des Bürgermeisters**

Video bietet eine leistungsstarke Möglichkeit zur Unterstützung Ihres Standpunkts. Wenn Sie auf "Onlinevideo" klicken, können Sie den Einbettungscode für das Video einfügen, das hinzugefügt werden soll. Sie können auch ein Stichwort eingeben, um online nach dem Videoclip zu suchen, der optimal zu Ihrem Dokument passt.

Damit Ihr Dokument ein professionelles Aussehen erhält, stellt Word einander ergänzende Designs für Kopfzeile, Fußzeile, Deckblatt und Textfelder zur Verfügung. Beispielsweise können Sie ein passendes Deckblatt mit Kopfzeile und Randleiste hinzufügen. Klicken Sie auf "Einfügen", und wählen Sie dann die gewünschten Elemente aus den verschiedenen Katalogen aus. Designs und Formatvorlagen helfen auch dabei, die Elemente Ihres Dokuments aufeinander abzustimmen. Wenn Sie auf "Design" klicken und ein neues Design auswählen, ändern sich die Grafiken, Diagramme und SmartArt-Grafiken so, dass sie dem neuen Design entsprechen. Wenn Sie Formatvorlagen anwenden, ändern sich die Überschriften passend zum neuen Design. Sparen Sie Zeit in Word dank neuer Schaltflächen, die angezeigt werden, wo Sie sie benötigen. Zum Ändern der Weise, in der sich ein Bild in Ihr Dokument einfügt, klicken Sie auf das Bild. Dann wird eine Schaltfläche für Layoutoptionen neben dem Bild angezeigt Beim Arbeiten an einer Tabelle klicken Sie an die Position, an der Sie eine Zeile oder Spalte hinzufügen möchten, und klicken Sie dann auf das Pluszeichen.

#### **3. Hundesteuersatzung 2020** [VL-8/2020](https://www.ratsinfomanagement.net/sdnetrim/UGhVM0hpd2NXNFdFcExjZa-wJgyrLZrRI7-mbbEgGs-SvLYKVxnC34UxvXcOXyfp/Beschlussvorlage-VL-8-2020.pdf)

Video bietet eine leistungsstarke Möglichkeit zur Unterstützung Ihres Standpunkts. Wenn Sie auf "Onlinevideo" klicken, können Sie den Einbettungscode für das Video einfügen, das hinzugefügt werden soll. Sie können auch ein Stichwort eingeben, um online nach dem Videoclip zu suchen, der optimal zu Ihrem Dokument passt.

Damit Ihr Dokument ein professionelles Aussehen erhält, stellt Word einander ergänzende Designs für Kopfzeile, Fußzeile, Deckblatt und Textfelder zur Verfügung. Beispielsweise können Sie ein passendes Deckblatt mit Kopfzeile und Randleiste hinzufügen. Klicken Sie auf "Einfügen", und wählen Sie dann die gewünschten Elemente aus den verschiedenen Katalogen aus.

Designs und Formatvorlagen helfen auch dabei, die Elemente Ihres Dokuments aufeinander abzustimmen. Wenn Sie auf "Design" klicken und ein neues Design auswählen, ändern sich die Grafiken, Diagramme und SmartArt-Grafiken so, dass sie dem neuen Design entsprechen. Wenn Sie Formatvorlagen anwenden, ändern sich die Überschriften passend zum neuen Design. Sparen Sie Zeit in Word dank neuer Schaltflächen, die angezeigt werden, wo Sie sie benötigen. Zum Ändern der Weise, in der sich ein Bild in Ihr Dokument einfügt, klicken Sie auf das Bild. Dann wird eine Schaltfläche für Layoutoptionen neben dem Bild angezeigt Beim Arbeiten an einer Tabelle klicken Sie an die Position, an der Sie eine Zeile oder Spalte hinzufügen möchten, und klicken Sie dann auf das Pluszeichen.

#### **Beschluss:**

Der Rat der Stadt Musterstadt beschließt die anliegende Änderungssatzung zur Hundesteuersatzung vom 10.09.2020.

#### **Beratungsergebnis:**

einstimmig

#### **4. Straßenendausbau Grundheider Straße Vorstellung der Entwurfsplanung (Straßenendausbaukonzept)**

[VL-43/2020](https://www.ratsinfomanagement.net/sdnetrim/UGhVM0hpd2NXNFdFcExjZcOhmwmeAqtKVDeyCSUeHpHRJOXtLnGKk3zO0TVd_rrH/Beschlussvorlage-VL-43-2020.pdf)

Video bietet eine leistungsstarke Möglichkeit zur Unterstützung Ihres Standpunkts. Wenn Sie auf "Onlinevideo" klicken, können Sie den Einbettungscode für das Video einfügen, das hinzugefügt werden soll. Sie können auch ein Stichwort eingeben, um online nach dem Videoclip zu suchen, der optimal zu Ihrem Dokument passt.

Damit Ihr Dokument ein professionelles Aussehen erhält, stellt Word einander ergänzende Designs für Kopfzeile, Fußzeile, Deckblatt und Textfelder zur Verfügung. Beispielsweise können Sie ein passendes Deckblatt mit Kopfzeile und Randleiste hinzufügen. Klicken Sie auf "Einfügen", und wählen Sie dann die gewünschten Elemente aus den verschiedenen Katalogen aus. Designs und Formatvorlagen helfen auch dabei, die Elemente Ihres Dokuments aufeinander abzustimmen. Wenn Sie auf "Design" klicken und ein neues Design auswählen, ändern sich die Grafiken, Diagramme und SmartArt-Grafiken so, dass sie dem neuen Design entsprechen. Wenn Sie Formatvorlagen anwenden, ändern sich die Überschriften passend zum neuen Design. Sparen Sie Zeit in Word dank neuer Schaltflächen, die angezeigt werden, wo Sie sie benötigen. Zum Ändern der Weise, in der sich ein Bild in Ihr Dokument einfügt, klicken Sie auf das Bild. Dann wird eine Schaltfläche für Layoutoptionen neben dem Bild angezeigt Beim Arbeiten an einer Tabelle klicken Sie an die Position, an der Sie eine Zeile oder Spalte hinzufügen möchten, und klicken Sie dann auf das Pluszeichen.

#### **Beschlussempfehlung für den Rat der Stadt Musterstadt:**

Der Ausbau der Grundheider Straße ist auf der Grundlage der vorgestellten Ausbauplanung durchzuführen. Vorbehaltlich der liegenschaftlichen Voraussetzungen wird im Bereich der Grund-schule eine Bushaltebucht erstellt.

#### **Beratungsergebnis:**

einstimmig

#### **5. Anträge/Anfragen**

Video bietet eine leistungsstarke Möglichkeit zur Unterstützung Ihres Standpunkts. Wenn Sie auf "Onlinevideo" klicken, können Sie den Einbettungscode für das Video einfügen, das hinzugefügt werden soll. Sie können auch ein Stichwort eingeben, um online nach dem Videoclip zu suchen, der optimal zu Ihrem Dokument passt.

Damit Ihr Dokument ein professionelles Aussehen erhält, stellt Word einander ergänzende Designs für Kopfzeile, Fußzeile, Deckblatt und Textfelder zur Verfügung. Beispielsweise können Sie ein passendes Deckblatt mit Kopfzeile und Randleiste hinzufügen. Klicken Sie auf "Einfügen", und wählen Sie dann die gewünschten Elemente aus den verschiedenen Katalogen aus.

Designs und Formatvorlagen helfen auch dabei, die Elemente Ihres Dokuments aufeinander abzustimmen. Wenn Sie auf "Design" klicken und ein neues Design auswählen, ändern sich die Grafiken, Diagramme und SmartArt-Grafiken so, dass sie dem neuen Design entsprechen. Wenn Sie Formatvorlagen anwenden, ändern sich die Überschriften passend zum neuen Design. Sparen Sie Zeit in Word dank neuer Schaltflächen, die angezeigt werden, wo Sie sie benötigen. Zum Ändern der Weise, in der sich ein Bild in Ihr Dokument einfügt, klicken Sie auf das Bild. Dann

wird eine Schaltfläche für Layoutoptionen neben dem Bild angezeigt Beim Arbeiten an einer Ta-

belle klicken Sie an die Position, an der Sie eine Zeile oder Spalte hinzufügen möchten, und klicken Sie dann auf das Pluszeichen.

Auch das Lesen ist bequemer in der neuen Leseansicht. Sie können Teile des Dokuments reduzieren und sich auf den gewünschten Text konzentrieren. Wenn Sie vor dem Ende zu lesen aufhören müssen, merkt sich Word die Stelle, bis zu der Sie gelangt sind – sogar auf einem anderen Gerät.

#### **6. Mitteilungen**

Video bietet eine leistungsstarke Möglichkeit zur Unterstützung Ihres Standpunkts. Wenn Sie auf "Onlinevideo" klicken, können Sie den Einbettungscode für das Video einfügen, das hinzugefügt werden soll. Sie können auch ein Stichwort eingeben, um online nach dem Videoclip zu suchen, der optimal zu Ihrem Dokument passt.

Damit Ihr Dokument ein professionelles Aussehen erhält, stellt Word einander ergänzende Designs für Kopfzeile, Fußzeile, Deckblatt und Textfelder zur Verfügung. Beispielsweise können Sie ein passendes Deckblatt mit Kopfzeile und Randleiste hinzufügen. Klicken Sie auf "Einfügen", und wählen Sie dann die gewünschten Elemente aus den verschiedenen Katalogen aus. Designs und Formatvorlagen helfen auch dabei, die Elemente Ihres Dokuments aufeinander abzustimmen. Wenn Sie auf "Design" klicken und ein neues Design auswählen, ändern sich die Grafiken, Diagramme und SmartArt-Grafiken so, dass sie dem neuen Design entsprechen. Wenn Sie Formatvorlagen anwenden, ändern sich die Überschriften passend zum neuen Design.

Ausschussvorsitzender Lothar Doblies schließt die öffentliche Sitzung des Haupt- und Finanzausschusses um 19:00 Uhr und bedankt sich bei den Zuschauer für Ihre Teilnahme.

Bielefeld, 28.12.2020

Ausschussvorsitzender Schrift aus der Schriftführer Schriftführer Schriftführer Schriftführer

Lothar Doblies **Franz Meier** Franz Meier

## **Beschlussvorlage**

- öffentlich -

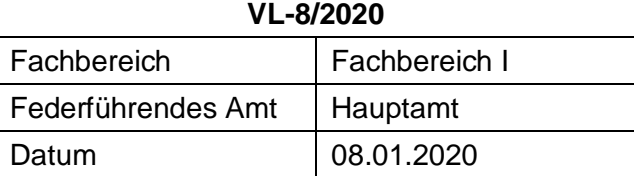

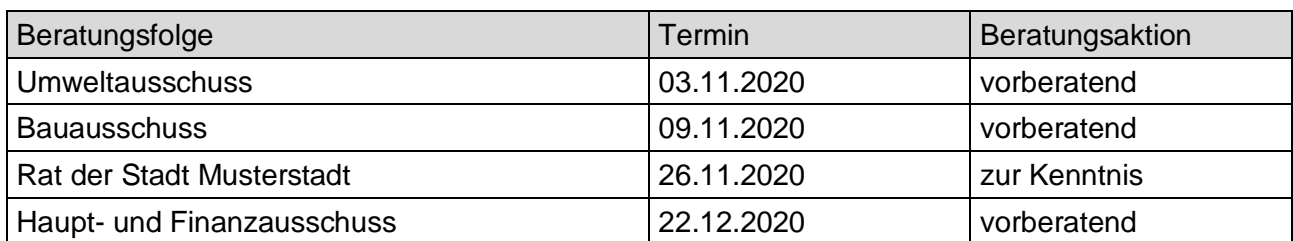

#### **Betreff:**

#### **Hundesteuersatzung 2020**

#### **Beschlussvorschlag:**

Der Rat der Stadt Musterstadt beschließt die anliegende Änderungssatzung zur Hundesteuersatzung vom 10.09.2020.

#### **Finanzielle Auswirkungen:**

-

#### **Sachdarstellung:**

Die Einnahmen, die aus der Erhebung der Hundesteuer erzielt werden, sind in erster Linie dazu gedacht, die Kosten, die mit der Reinigung der Gehwege und Plätze von Hundekot verursacht werden, zu decken. Die derzeitigen Einnahmen wegen der gültigen Hundesteuersatzung reichen bei weitem nicht mehr aus, die anfallenden Reinigungskosten zu decken. In der heutigen Zeit ist es nicht mehr vertretbar, dass diese Mehrkosten durch den allgemeinen Haushalt der Gemeinde finanziert werden. Die letzte Anhebung der Hundesteuer liegt nun bereits 8 Jahre zurück und die Stadt Musterstadt steht mit der Höhe der erhobenen Hundesteuer weit hinter den anderen Städten und Gemeinden. Deshalb ist an eine Anpassung der Hundesteuersätze der Stadt Musterstadt zu denken, die eine Erhöhung um 20 % beinhaltet. Bei einer Erhöhung von 20 % liegen die Hundesteuersätze zukünftig bei:

#### **Wenn**

**a) nur ein Hund gehalten wird 45 €**

**b) zwei Hunde gehalten werden, je Hund 65 €**

**c) drei oder mehr Hunde gehalten werden, je Hund 95 €**

**d) ein sogenannter Kampfhund gehalten wird 400 €**

**e) zwei oder mehr sogenannte Kamphunde gehalten werden 600 € je Hund**

Diese Erhöhung würde im Jahre 2017 bei etwa gleichbleibender Anzahl an Hunden in der Gemeinde eine Mehreinnahme in Höhe von 12.000 € bis 14.000 € ausmachen. Zudem müsste im letzten Satz des § 2 Abs. 2 der Hundesteuersatzung die unten stehende Änderung vorgenommen werden, da die Liste der sogenannten Kampfhunde mit der Änderung des Hundegesetzes für das Land Nordrhein-Westfalen vom 20. Dezember 2002 auf vier Rassen gekürzt wurde.

Video bietet eine leistungsstarke Möglichkeit zur Unterstützung Ihres Standpunkts. Wenn Sie auf "Onlinevideo" klicken, können Sie den Einbettungscode für das Video einfügen, das hinzugefügt werden soll. Sie können auch ein Stichwort eingeben, um online nach dem Videoclip zu suchen, der optimal zu Ihrem Dokument passt.

Damit Ihr Dokument ein professionelles Aussehen erhält, stellt Word einander ergänzende Designs für Kopfzeile, Fußzeile, Deckblatt und Textfelder zur Verfügung. Beispielsweise können Sie ein passendes Deckblatt mit Kopfzeile und Randleiste hinzufügen. Klicken Sie auf "Einfügen", und wählen Sie dann die gewünschten Elemente aus den verschiedenen Katalogen aus.

Designs und Formatvorlagen helfen auch dabei, die Elemente Ihres Dokuments aufeinander abzustimmen. Wenn Sie auf "Design" klicken und ein neues Design auswählen, ändern sich die Grafiken, Diagramme und SmartArt-Grafiken so, dass sie dem neuen Design entsprechen. Wenn Sie Formatvorlagen anwenden, ändern sich die Überschriften passend zum neuen Design.

Sparen Sie Zeit in Word dank neuer Schaltflächen, die angezeigt werden, wo Sie sie benötigen. Zum Ändern der Weise, in der sich ein Bild in Ihr Dokument einfügt, klicken Sie auf das Bild. Dann wird eine Schaltfläche für Layoutoptionen neben dem Bild angezeigt Beim Arbeiten an einer Tabelle klicken Sie an die Position, an der Sie eine Zeile oder Spalte hinzufügen möchten, und klicken Sie dann auf das Pluszeichen.

Auch das Lesen ist bequemer in der neuen Leseansicht. Sie können Teile des Dokuments reduzieren und sich auf den gewünschten Text konzentrieren. Wenn Sie vor dem Ende zu lesen aufhören müssen, merkt sich Word die Stelle, bis zu der Sie gelangt sind – sogar auf einem anderen Gerät.

#### Anlage(n):

1. Anlage zur Vorlage 32 - Hundesteuersatzung 2017

Der Bürgermeister

### **Hundesteuersatzung:**

- **a) nur ein Hund gehalten wird 45 €**
- **b) zwei Hunde gehalten werden, je Hund 65 €**
- **c) drei oder mehr Hunde gehalten werden, je Hund 95 €**
- **d) ein sogenannter Kampfhund gehalten wird 400 €**
- **e) zwei oder mehr sogenannte Kamphunde gehalten werden 600 € je Hund**

# **Beschlussvorlage**

- öffentlich -

#### **VL-43/2020**

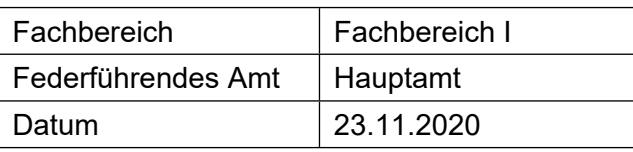

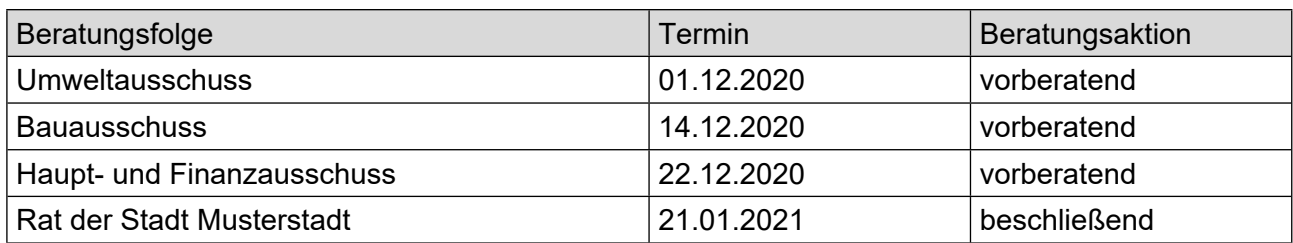

#### **Betreff:**

#### **Straßenendausbau Grundheider Straße Vorstellung der Entwurfsplanung (Straßenendausbaukonzept)**

#### **Beschlussvorschlag:**

Der Ausbau der Grundheider Straße ist auf der Grundlage der vorgestellten Ausbauplanung durchzuführen. Vorbehaltlich der liegenschaftlichen Voraussetzungen wird im Bereich der Grund-schule eine Bushaltebucht erstellt.

#### **Finanzielle Auswirkungen:**

Werden in der Sitzung vorgestellt.

#### **Sachdarstellung:**

Nachdem in 2014 das Straßenendausbaukonzept für die Grundheider Straße erarbeitet wurde, erfolgte eine Vorstellung zur Kenntnisnahme im Werks- und Verkehrsausschuss und Ausschuss für Stadtplanung und Umwelt am 19.06.2014 sowie im Rat am 27.06.2014. Nach Überprüfung der Abrechnungsmodalitäten erfolgten Bürgerinformationsveranstaltungen zum Ausbau der Grund-heider Straße am 15.09.2014 und 20.10.2014.

Für den seitens der Grundschule vorgetragenen Wunsch, unmittelbar vor der Schule eine Bus-haltebucht einzurichten, wird es erforderlich, Grunderwerb von der Stadt zu tätigen. Vorbehaltlich einer einvernehmlichen Regelung soll diese Bushaltebucht erstellt werden. Entsprechende positive Signale liegen der Musterstadt von der Stadtverwaltung vor.

Der Bürgermeister Anlage(n):

1. [Planungsentwurf für Starßenausbau "Grund](https://www.ratsinfomanagement.net/sdnetrim/UGhVM0hpd2NXNFdFcExjZW5pcp0QRcRM8SF8PR_oSoKs_ev137fg6U66YOoSp9h9/Planungsentwurf-f%C3%BCr-Star%C3%9Fenausbau-%22Grundheider-Stra%C3%9Fe%22.pdf)[heider Straße"](https://www.ratsinfomanagement.net/sdnetrim/UGhVM0hpd2NXNFdFcExjZW5pcp0QRcRM8SF8PR_oSoKs_ev137fg6U66YOoSp9h9/Planungsentwurf-f%C3%BCr-Star%C3%9Fenausbau-%22Grundheider-Stra%C3%9Fe%22.pdf)

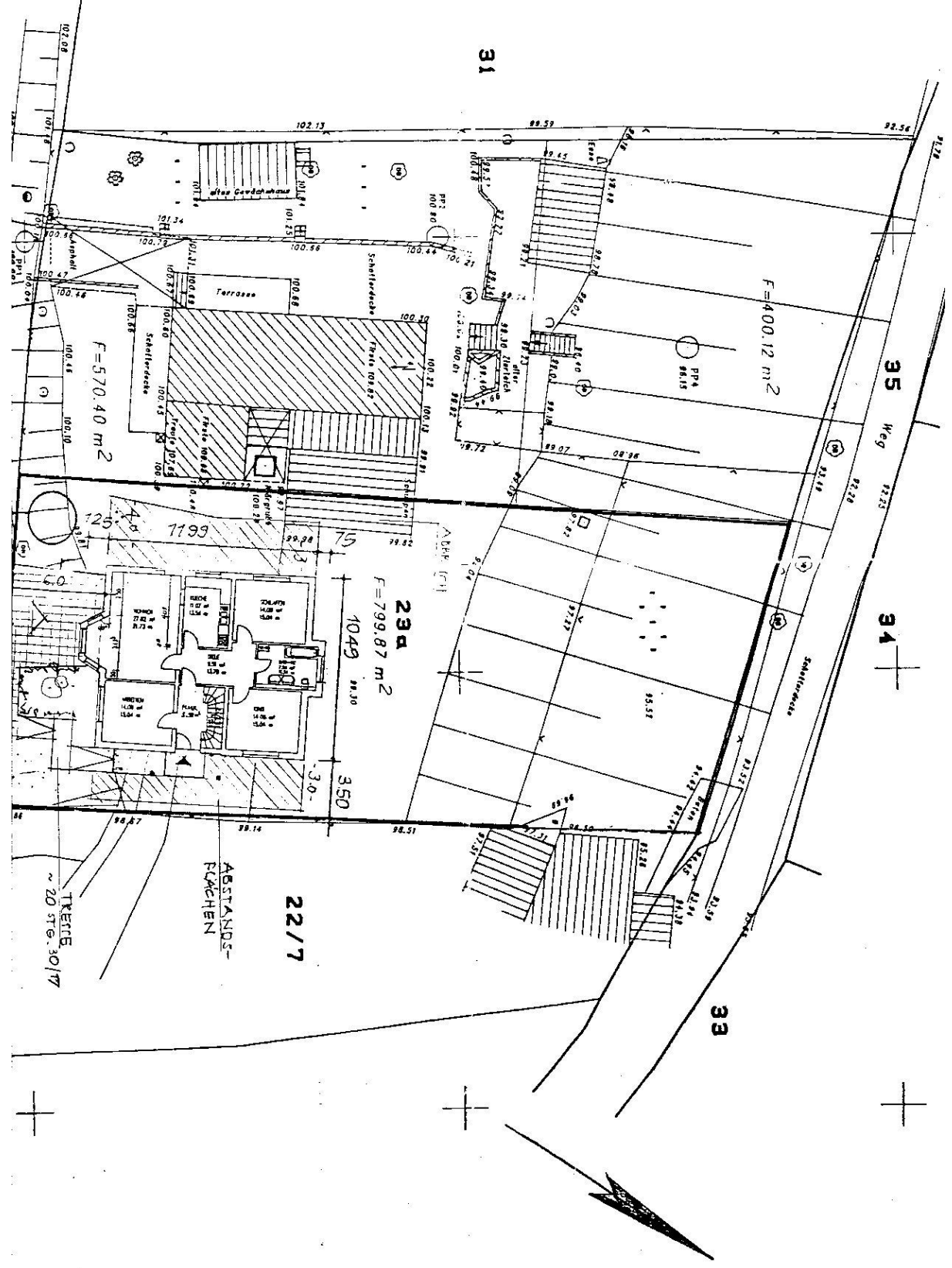